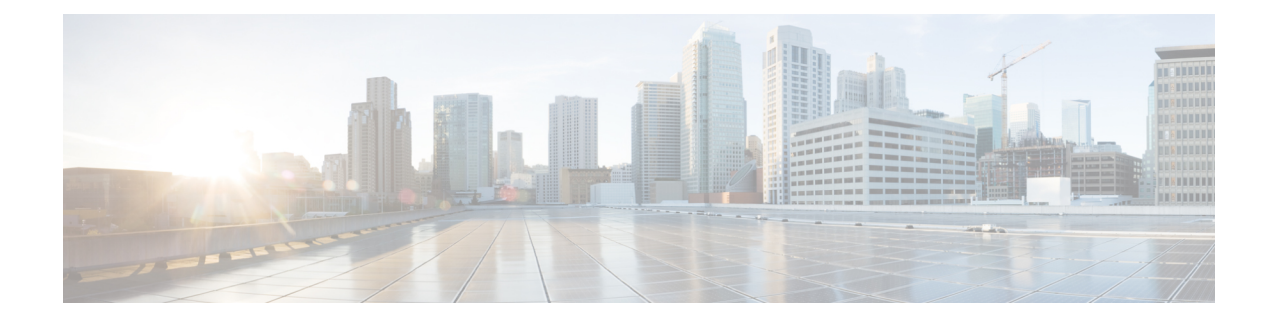

# **Bestemmingen en bestemmingsgroepen beheren**

- Informatie over bestemmingen, op pagina 1
- Persoonlijke bestemmingen maken, op pagina 2
- Persoonlijke bestemmingen wijzigen, op pagina 3
- Persoonlijke bestemmingen verwijderen, op pagina 3
- De instelling Aantal keren overgaan voor telefoonbestemmingen wijzigen, op pagina 4
- De instelling Lusherkenning voor bestemmingen wijzigen, op pagina 4
- Informatie over bestemmingsgroepen, op pagina 5
- Bestemmingsgroepen maken, op pagina 5
- Bestemmingsgroepen wijzigen, op pagina 6
- Bestemmingen uit bestemmingsgroepen verwijderen, op pagina 6
- Bestemmingsgroepen verwijderen, op pagina 7

## **Informatie over bestemmingen**

Bestemmingen zijn telefoonnummers of e-mailadressen waarnaar Cisco Unity Connection uw inkomende gesprekken kan doorschakelen of waarnaar tekstberichten kunnen worden verzonden als onderdeel van persoonlijke doorschakelregels. Er zijn drie typen bestemmingen:

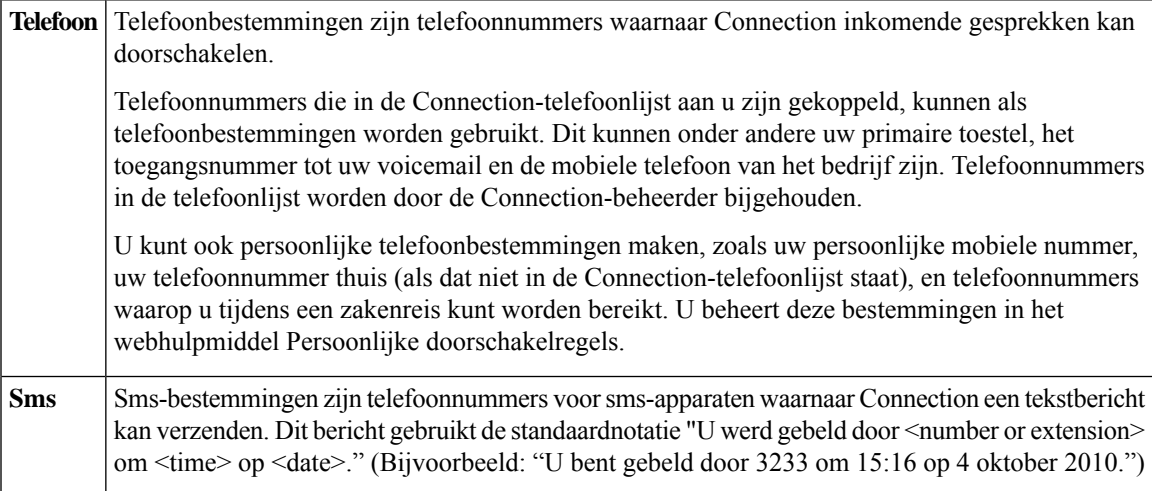

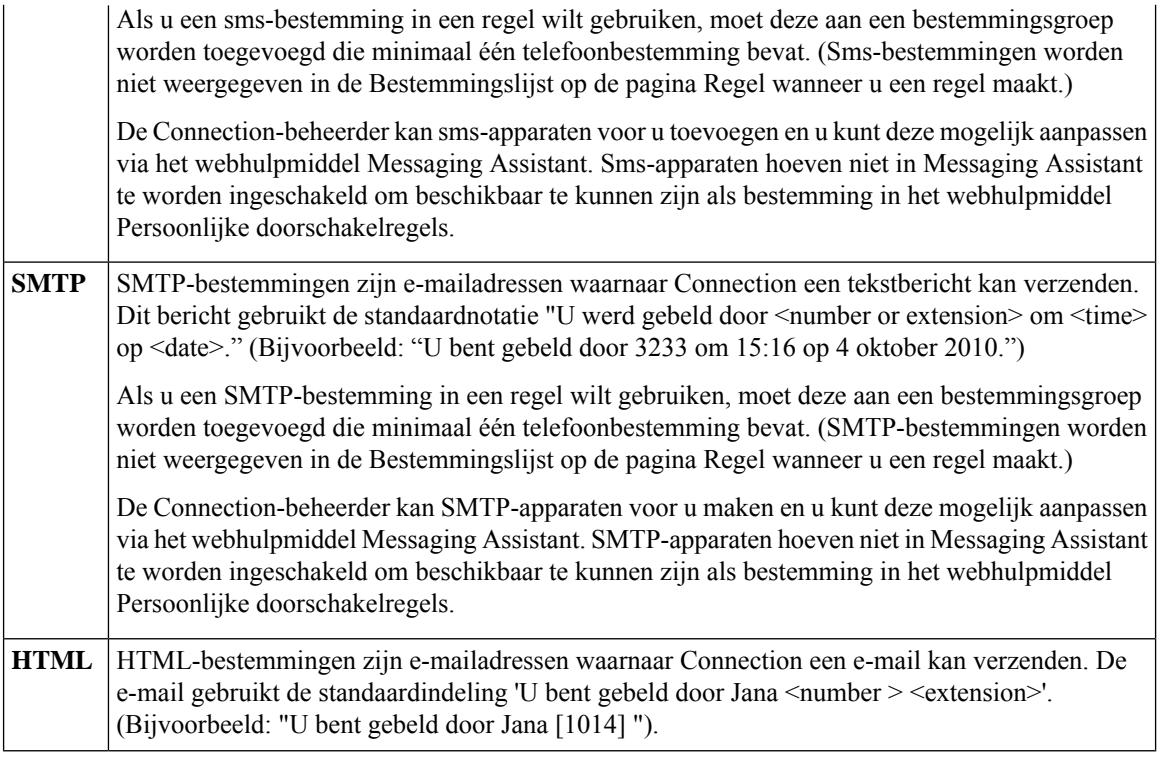

#### **Verwante onderwerpen**

Persoonlijke bestemmingen maken, op pagina 2

# **Persoonlijke bestemmingen maken**

### **Procedure**

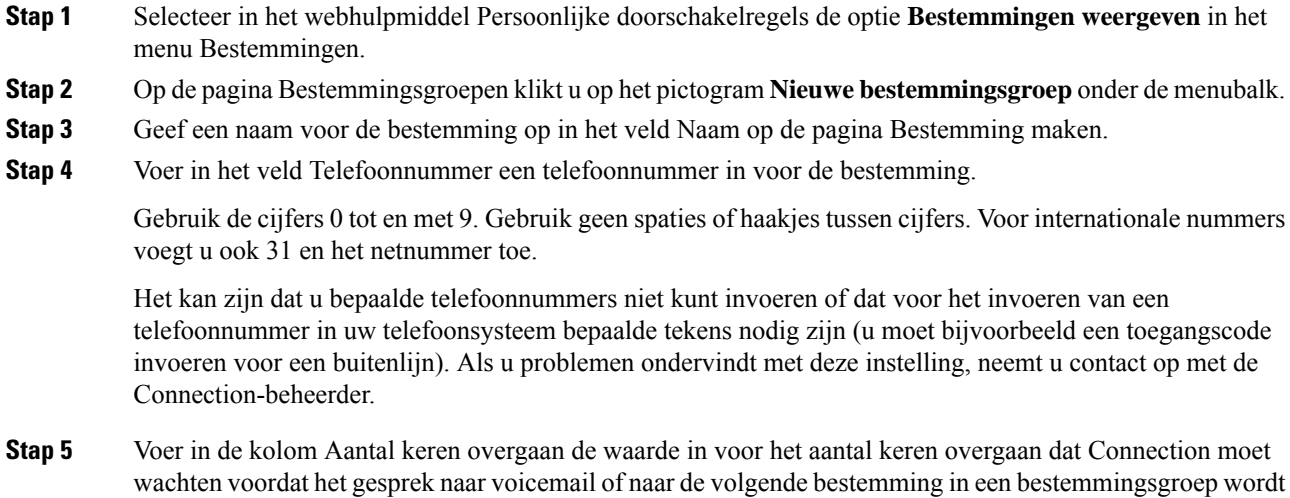

Ш

doorgeschakeld, afhankelijk van uw andere instellingen voor gespreksdoorschakeling. De standaardinstelling is vier keer overgaan.

**Stap 6** Als u voor deze bestemming hebt ingesteld dat gesprekken moeten worden doorgeschakeld naar Connection, schakelt u het selectievakje **Lusherkenning ingeschakeld** in.

Als u een regel maakt die gesprekken van Connection doorschakelt naar een telefoonbestemming, kunt u ongewild een doorschakelsituatie creëren waarbij Connection gesprekken doorschakelt naar uw telefoon en dat uw telefoon vervolgens de gesprekken doorschakelt naar Connection met als gevolg dat u telefonisch onbereikbaar bent. Wanneer u deze instelling selecteert tijdens het configureren van dit type bestemming om gesprekken door te schakelen naar Connection, kunt u lusdoorschakeling voorkomen.

**Stap 7** Selecteer **Opslaan**.

**Verwante onderwerpen**

Informatie over bestemmingen, op pagina 1

### **Persoonlijke bestemmingen wijzigen**

#### **Procedure**

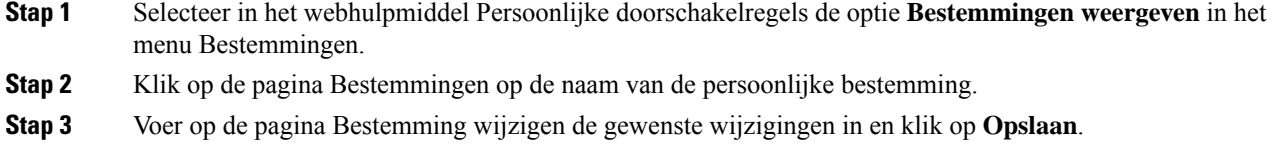

### **Persoonlijke bestemmingen verwijderen**

U kunt een persoonlijke bestemming niet verwijderen als deze in een bestemmingsgroep of in een regel wordt gebruikt. Verwijder de bestemming eerst uit de bestemmingsgroep of regel en verwijder dan de bestemming.

#### **Procedure**

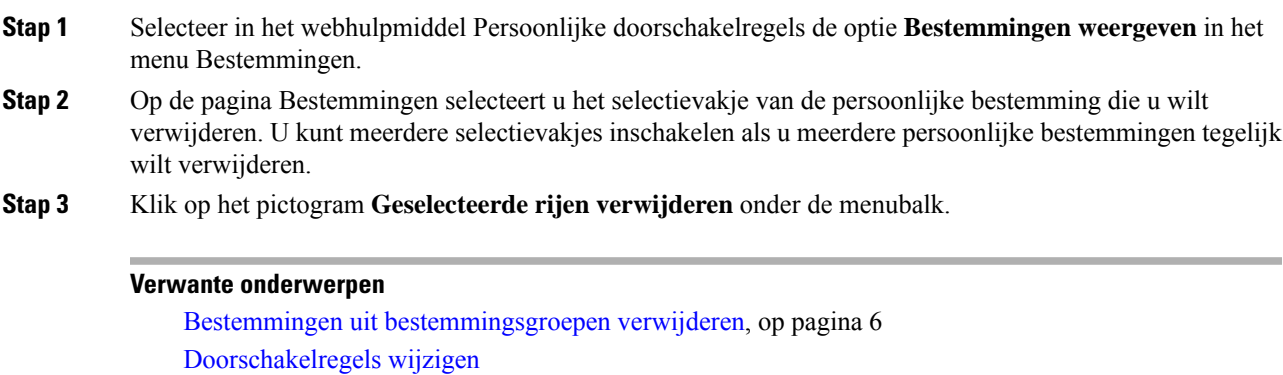

# **De instellingAantal keren overgaan voortelefoonbestemmingen wijzigen**

Voor telefoonbestemmingen kunt u de instelling Aantal keren overgaan op de pagina Bestemmingen wijzigen.

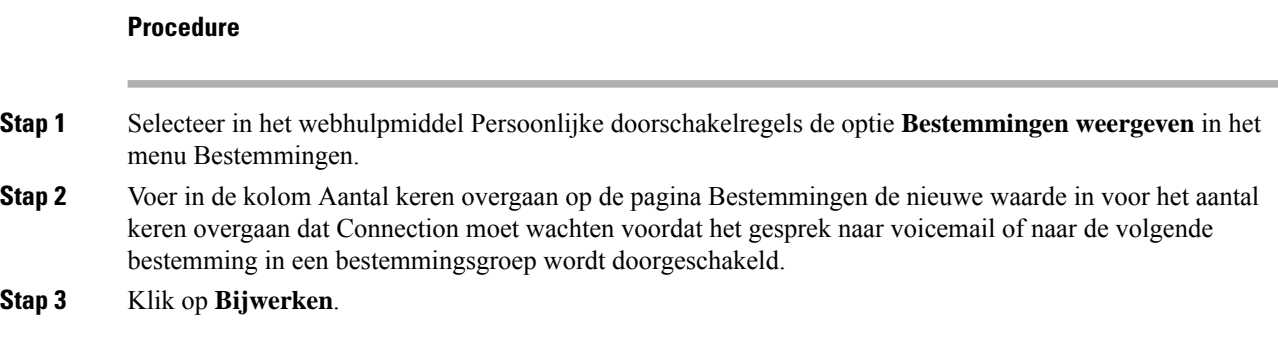

### **De instelling Lusherkenning voor bestemmingen wijzigen**

Voor telefoonbestemmingen anders dan uw primaire toestelnummer kunt u de instelling Lusherkenning ingeschakeld gebruiken om aan te geven wanneer u een telefoon hebt ingesteld op het doorschakelen van gesprekken naar Cisco Unity Connection. U kunt bijvoorbeeld uw mobiele telefoon zo instellen dat alle gesprekken naar Connection worden doorgeschakeld om alle spraakberichten in Connection op te slaan. Als u vervolgens een regel maakt die gesprekken van Connection doorschakelt naar uw mobiele telefoon, kunt u ongewild een doorschakelsituatie creëren waarbij Connection gesprekken doorschakelt naar uw mobiele telefoon en dat uw mobiele telefoon vervolgens de gesprekken doorschakelt naar Connection met als gevolg dat u telefonisch onbereikbaar bent.

Wanneer u deze instelling selecteert, kan een doorschakelsituatie worden voorkomen. Wanneer het erop lijkt dat gesprekken van de telefoonbestemming worden doorgeschakeld naar Connection en weer terug naar de telefoon, schakelt Connection de oproep door naar het volgende toegewezen apparaat (als u een bestemmingsgroep hebt gemaakt) of wordt het gesprek doorgeschakeld naar voicemail als er geen andere bestemmingen zijn opgegeven.

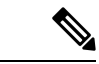

**Opmerking**

Als deze instelling is ingeschakeld, vindt enige vertraging plaats omdat Connection het gesprek doorschakelt naar de volgende bestemming in de bestemmingsgroep of naar voicemail.

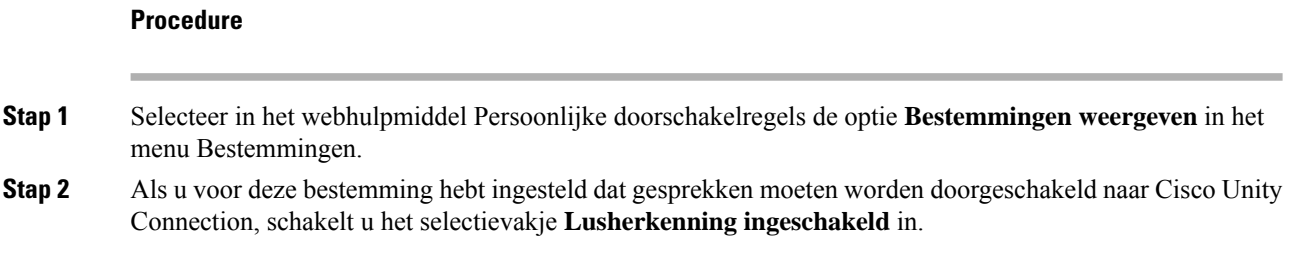

**Stap 3** Klik op **Bijwerken**.

### **Informatie over bestemmingsgroepen**

Bestemmingsgroepen bevatten meerdere bestemmingen die op volgorde zijn gerangschikt en onder een enkele groepsnaam zijn opgeslagen.

Wanneer u er bijvoorbeeld zeker van wilt zijn dat u gesprekken van een bepaalde persoonlijke contactpersoon ontvangt, kunt u een bestemmingsgroep maken met uw primaire toestelnummer, het nummer van uw mobiele telefoon en uw telefoonnummer thuis. Vervolgens maakt u een regel waarin u Cisco Unity Connection opdraagt gesprekken van de persoonlijke contactpersoon door te schakelen naar de bestemmingsgroep. Een bestemmingsgroep moet minimaal één telefoonbestemming bevatten om in een regel te kunnen worden gebruikt.

Wanneer een gesprek wordt doorgeschakeld naar een bestemmingsgroep, probeert Connection de bestemmingen in de opgegeven volgorde te bereiken totdat het gesprek wordt beantwoord, de beller een spraakbericht achterlaat of ophangt of totdat de laatste bestemming in de groep is bereikt. Als de groep een sms- of SMTP-bestemming bevat, stuurt Connection een tekstbericht over het gesprek naar het apparaat.

Als een bestemming niet wordt beantwoord, wordt de beller gevraagd op 1 te drukken om te blijven wachten terwijl de volgende bestemming wordt gebeld of op 2 te drukken om een spraakbericht achter te laten. Bij het wachten tot de telefoon wordt opgenomen, wordt uitgegaan van de instelling die u bij het maken van de bestemming hebt opgegeven in het veld Aantal keren overgaan. Wanneer u het aantal keren overgaan niet opgeeft, laat Connection de telefoon het standaardaantal keren overgaan. U kunt op elk gewenst moment het Aantal keren overgaan wijzigen nadat u een bestemming gemaakt hebt.

Wanneer Connection de laatste bestemming heeft bereikt, wordt het gesprek doorgeschakeld naar uw standaardtelefoonnummer of naar het primaire toestelnummer in de bestemmingsgroep. Dit is over het algemeen uw primaire toestel.

#### **Verwante onderwerpen**

Bestemmingsgroepen maken, op pagina 5

### **Bestemmingsgroepen maken**

U kunt alle bestemmingen toevoegen aan een bestemmingsgroep. U kunt ook een bestemming aan meerdere bestemmingsgroepen toevoegen. Een bestemmingsgroep moet minimaal één telefoonnummer bevatten.

De volgorde van bestemmingen binnen een groep is van belang omdat Cisco Unity Connection de bestemmingen belt van de eerste tot de laatste op de lijst. Wellicht moet u de bestemmingen in de juiste volgorde plaatsen nadat u bestemmingen aan een groep toegevoegd hebt.

#### **Procedure**

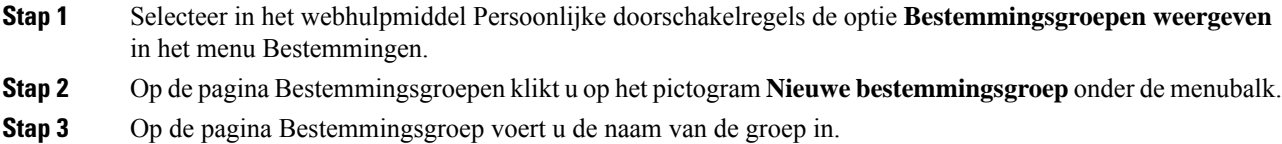

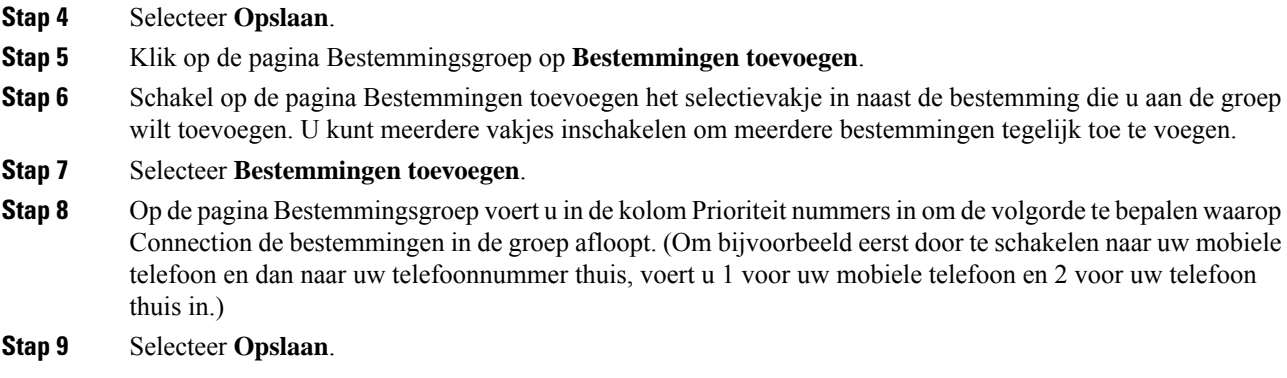

**Verwante onderwerpen**

Informatie over bestemmingsgroepen, op pagina 5

### **Bestemmingsgroepen wijzigen**

U kunt de groepsnaam wijzigen, een bestemming aan de groep toevoegen of verwijderen en de volgorde van de prioriteit van de bestemmingen in de groep wijzigen.

#### **Procedure**

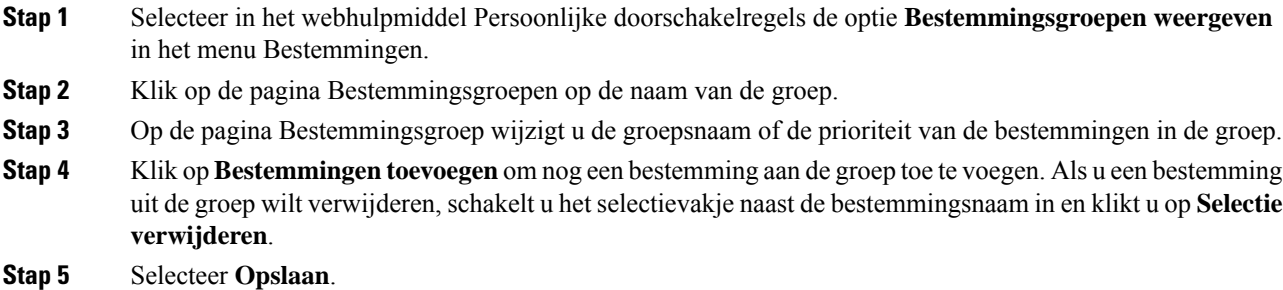

# **Bestemmingen uit bestemmingsgroepen verwijderen**

De laatste telefoonbestemming kan niet uit een bestemmingsgroep worden verwijderd als na verwijdering de groep alleen nog maar sms- of SMTP-bestemmingen bevat.

#### **Procedure**

**Stap 1** Selecteer in het webhulpmiddel Persoonlijke doorschakelregels de optie **Bestemmingsgroepen weergeven** in het menu Bestemmingen.

**Stap 2** Klik op de pagina Bestemmingsgroepen op de naam van de groep.

**Stap 3** Op de pagina Bestemmingsgroep selecteert u het selectievakje van de bestemming die u uit de groep wilt verwijderen. U kunt meerdere vakjes inschakelen om meerdere bestemmingen tegelijk te verwijderen.

```
Stap 4 Selecteer Selectie verwijderen.
```
## **Bestemmingsgroepen verwijderen**

U kunt een bestemmingsgroep niet verwijderen als deze in een regel wordt gebruikt. Verwijder eerst de bestemmingsgroep uit de regel en verwijder vervolgens de bestemmingsgroep.

#### **Procedure**

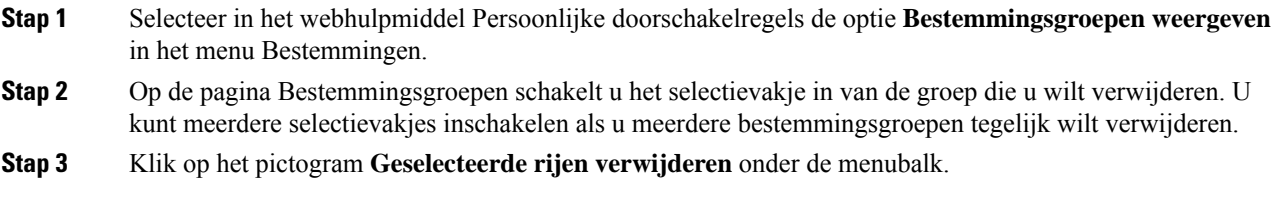

#### **Verwante onderwerpen**

[Doorschakelregels](b_15cucugpctr_chapter4.pdf#nameddest=unique_13) wijzigen

 $\mathbf I$ 

### Over de vertaling

Cisco biedt voor sommige gebieden lokalisatie aan voor deze content. De vertalingen worden echter alleen aangeboden ter informatie. Als er sprake is van inconsistentie, heeft de Engelse versie van de content de voorkeur.